### Zaregistrujte výrobek a hledejte podporu na stránkách www.philips.com/welcome

CTS4000

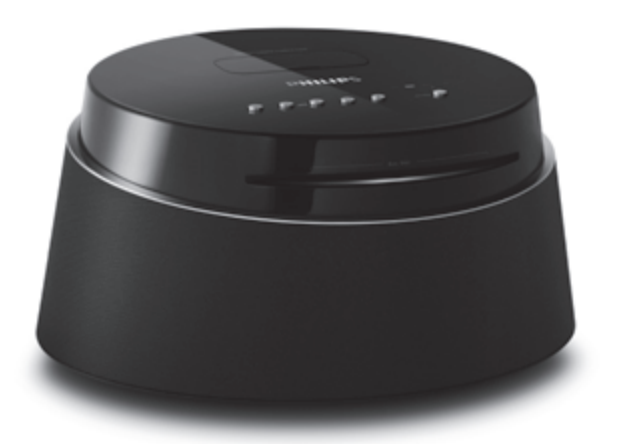

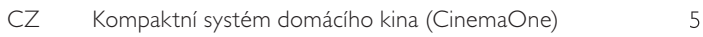

# **PHILIPS**

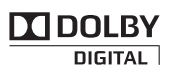

Vyrobeno v licenci Dolby Laboratories. Dolby, Pro Logic a symbol dvojitého D jsou registrované obchodní známky Dolby Laboratories.

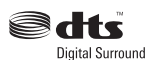

Vyrobeno v licenci kryté US patenty: 5,451,942; 5,956,674; 5,974,380; 5,978,762; 6,487,535 a dalšími U.S. a světovými patenty vydanými i v přípravě. DTS a DTS Digital Surround jsou registrovanými obchodními známkami a loga DTS a symbol jsou obchodními známkami DTS, Inc. © 1996-2007 DTS, Inc. Všechna práva vyhrazena.

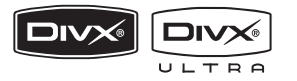

DivX, DivX Ultra Certified a související loga jsou obchodními známkami DivX, Inc. a jsou použita v licenci.

Oficiální DivX® Ultra Certified výrobek.

Přehrává všechny verze videa DivX® (včetně DivX® 6) se zlepšeným přehráváním souborů DivX® media a DivX® Media Format.

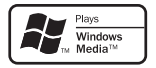

Windows Media a logo Windows jsou obchodními známkami nebo registrovanými obchodními známkami Microsoft Corporation ve Spojených státech a dalších zemích.

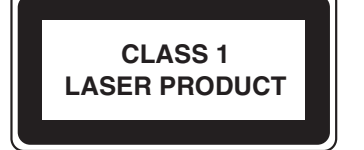

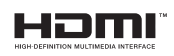

HDMI, logo HDMI a High-Definition Multimedia Interface jsou obchodními známkami nebo registrovanými obchodními známkami HDMI licencovanými LLC.

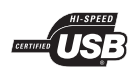

Loga USB-IF jsou obchodní známkou Universal Serial Bus Implementers Forum, Inc.

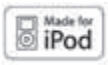

iPod je obchodní známkou Apple Computer, Inc. registrovanou v USA a dalších státech.

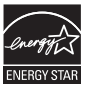

ENERGY STAR a značka ENERGY STAR jsou registrované U.S. známky.

#### LASER

- Typ Polovodičový laser
- 

GaAIAs • Vlnová délka 645–660 nm (DVD) 770–800 nm (CD) • Výstupní výkon 6 mW (DVD) 7 mW (VCD/CD)

• Rozbíhavost paprsku 60°

## Obsah

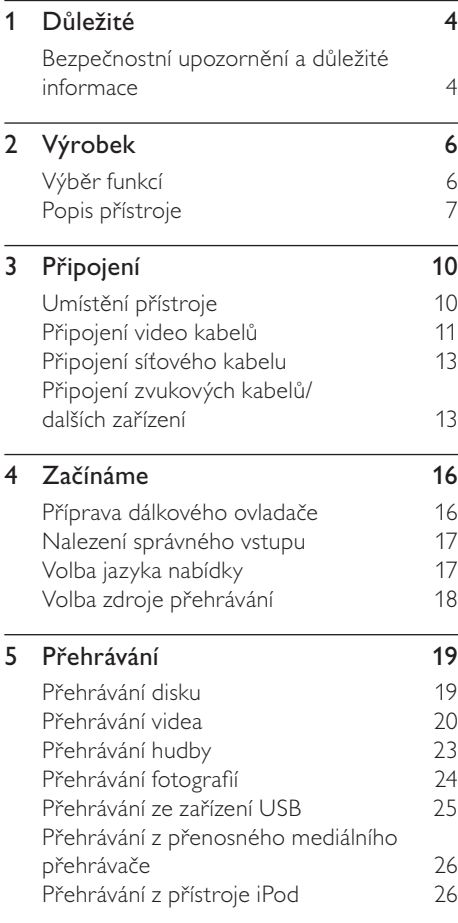

### Česky Obsah 6 Nastavení zvuku 28 Řízení hlasitosti 28 Volí předem definované zvukové efekty 28 7 Nastavení 29 General setup 29<br>Audio setup 30 Audio setup Nastavení obrazu (Video setup) 31<br>Preference Setup 33 Preference Setup 8 Další informace 36 Aktualizace firmware 36 Péče 36 Technické údaje 37

- 9 Řešení potíží 38
- 10 Slovníček 40

## **Důležité**

### Bezpečnostní upozornění a důležité informace

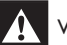

#### Varování!

#### Nebezpečí úrazu elektrickým proudem!

- • Zajistěte, aby mohl vzduch volně procházet větracími otvory přístroje. Okolo přístroje ponechte asi 5–10 cm volného místa.
- • Přístroj ani ovladač či baterie nevystavujte nikdy otevřenému ohni ani zdrojům tepla včetně přímého slunce.
- • Přístroj nestavte na jiná elektrická zařízení.
- • Nepřibližujte se k přístroji za bouřky.
- Nikdy nesnímejte kryt přístroje. Opravy svěřte vždy kvalifikované osobě.
- • Nevystavujte přístroj vodě, vlhkosti ani nestavte do blízkosti nádoby s kapalinami.

### Pozor!

- • Pokud jsou baterie vybité nebo ovladač delší dobu nepoužíváte, vyjměte baterie.
- • Nepoužívejte spolu různé baterie (staré a nové, zinkochloridové a alkalické apod.).
- • Baterie obsahují chemické látky, likvidujte je podle místních předpisů.
- Při otevření krytu hrozí ozáření viditelným či neviditelným světlem laseru. Nevystavujte se ozáření.
- • K síťové zásuvce, příp. k odpojovači sítě pro napájení přístroje, musí být zachován volný přístup.

# $\epsilon$

Tento výrobek vyhovuje požadavkům na vysokofrekvenční odrušení v Evropské unii. Tento výrobek vyhovuje požadavkům následujících směrnic a předpisů: 2006/95/EC, 2004/108/EC.

### Poznámka k recyklaci

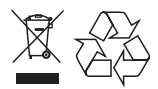

Tento výrobek byl navržen a vyroben z vysoce kvalitních materiálů a dílů, které je možné recyklovat a znovu použít. Označení výrobku tímto symbolem přeškrtnuté popelnice znamená, že výrobek odpovídá Evropské normě 2002/96/EC.

Informujte se prosím na váš místní systém sběru tříděného odpadu a způsob likvidace elektronických výrobků. Jednejte prosím v souladu s místně platnými zákony a nevyhazujte vysloužilý výrobek do běžného komunálního odpadu. Správná likvidace starého výrobku omezí nebezpečí negativních dopadů na životní prostředí a lidské zdraví.

#### Poznámky k likvidaci baterií

Výrobek obsahuje baterie, jichž se týká evropská směrnice 2006/66/EC; baterie nesmějí být likvidovány s běžným směsným odpadem z domácnosti.

Informujte se o správném postupu při odděleném sběru a likvidaci použitých baterií; omezíte tak nebezpečí negativních následků na životní prostředí a lidské zdraví.

### Ochrana autorských práv

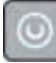

#### Buďte zodpovědní Respektujte autorská práva

Tento výrobek používá technologii ochrany autorských práv, která je předmětem US patentů a dalších práv k intelektuálnímu vlastnictví, jejichž vlastníky jsou společnost Macrovision Corporation a další oprávnění vlastníci. Použití této ochranné technologie musí být autorizováno společností Macrovision Corporation a je určeno pouze pro domácí a další omezené použití, pokud nebylo společností Macrovision Corporation stanoveno jinak. Zpětné zkoumání a rozebírání je zakázáno.

## 2 Výrobek

Gratulujeme vám k zakoupení tohoto výrobku a vítáme vás u společnosti Philips! Všechny výhody podpory Philips můžete využívat po registraci výrobku na www.philips.com/ welcome.

Tento kompaktní sytém domácího kina (CinemaOne) je navržen tak, aby skvěle doplnil váš domov. Užijte si dokonalý zvuk a obrazovou kvalitu.

### Výběr funkcí

#### Převod videa na 1080p

DVD disky můžete nyní sledovat v nejvyšší obrazové kvalitě na HDTV. Tento kompaktní sytém domácího kina nabízí přehrávání v plném režim vysokého rozlišení 1080p a poskytuje tak úžasný zážitek. Vysoce detailní obraz se zvýšenou ostrostí poskytuje zážitek blížící se skutečnosti.

#### USB direct a MP3 link

Připojte prostě USB paměť do zásuvky USB a přehrávejte své soubory MP3/WMA/JPEG/ DivX nebo připojte přenosný přehrávač k portu MP3 LINK a užívejte si svou hudbu ve skvělé kvalitě.

#### Synchronizace zvukového výstupu s přehrávaným obrazem

Tento kompaktní sytém domácího kina poskytuje funkci zpoždění zvukového výstupu v případě, že se obrazový signál do TV opožďuje za zvukem.

### Regionální kódování

DVD filmy se obvykle vydávají v různých částech světa v různou dobu, DVD přehrávače jsou proto nastaveny tak, aby přehrávaly pouze disky s určitým regionálním kódem.

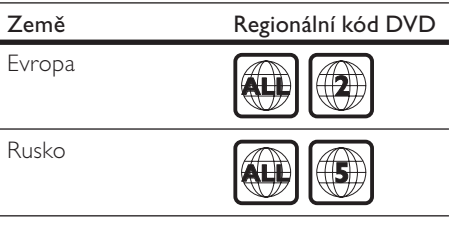

### Popis přístroje

### Hlavní jednotka

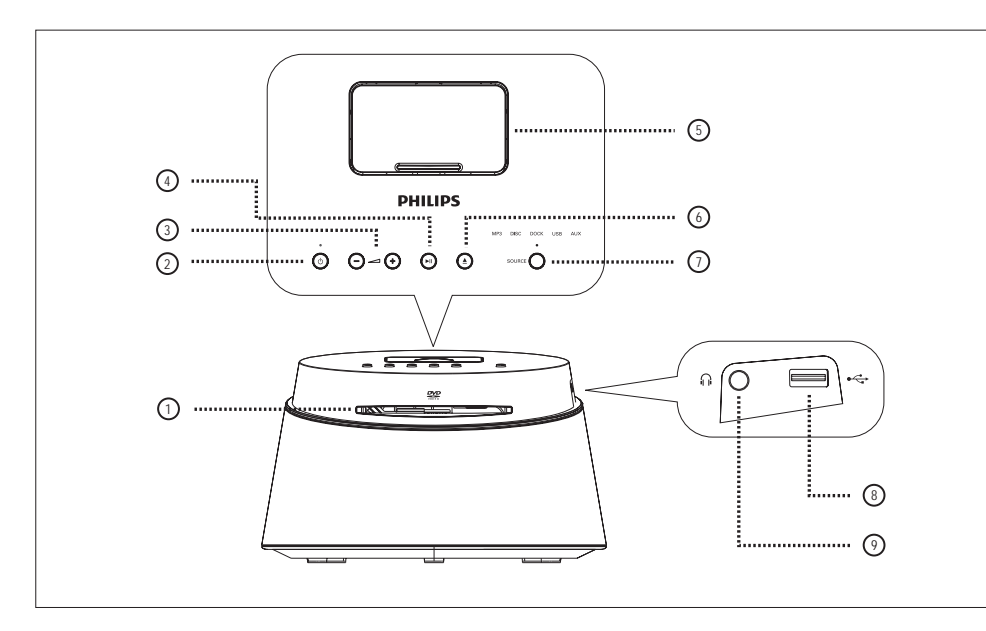

### **1** Prostor disku

- $\odot$  (Standby-zapnuto)
	- • Zapne přístroj nebo jej vypne do režimu stand-by.
- $\Theta$  +  $\angle$  (hlasitost)
	- Nastavuje hlasitost.
- 4 **MI** (Přehrávání/pauza)
	- • Spustí nebo přeruší přehrávání.
- (5) Dokovací stanice
	- • Připojení iPodu.
- $6 \triangle$  (Otevřít/zavřít)
	- • Otevírá nebo uzavírá prostor disku.

### (7) SOURCE

• Volba zdroje přehrávání: MP3, DISC, DOCK, USB, AUX.

### Poznámka

- • Následující přípojná místa naleznete na levém bočním panelu přístroje.
- $\circledR$  Zásuvka  $\leftrightarrow$  (USB)
	- • Připojení USB paměťových zařízení.

### <sup>(2)</sup> Zásuvka (1) (sluchátka)

• Připojení sluchátek.

Česky

### Dálkový ovladač

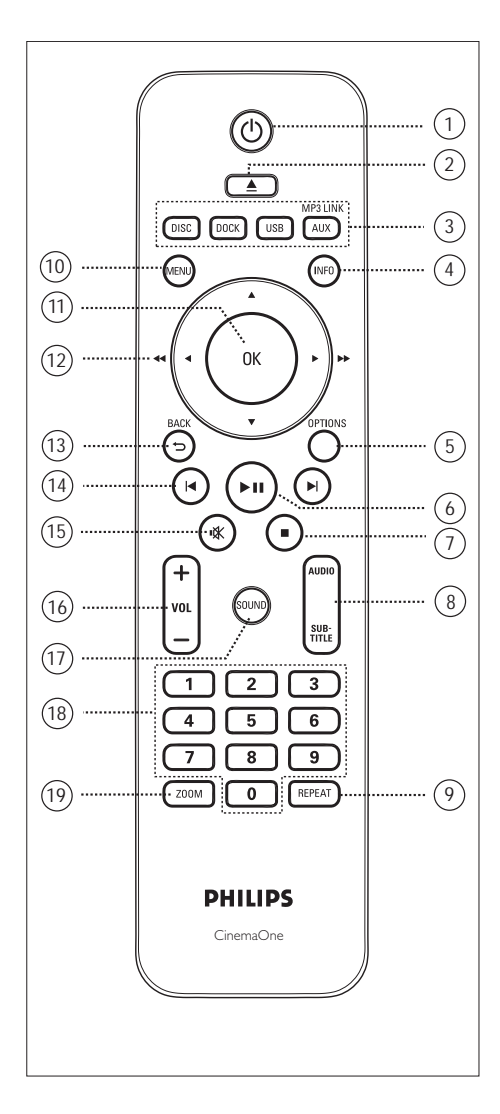

- $\bigoplus$   $\bigoplus$  (Standby-zapnuto)
	- • Zapne přístroj nebo jej vypne do režimu stand-by.
- $(2)$   $\triangle$  (Otevřít/zavřít)
	- • Otevírá nebo uzavírá prostor disku.
- <sup>(3)</sup> Tlačítka zdrojů signálu
	- **DISC**: přepíná do režimu disku.
	- DOCK: přepíná na dok iPod.
	- USB: přepíná do režimu USB.
	- • AUX / MP3 LINK: přepíná na zařízení připojená do zásuvek AUX nebo MP3 LINK.
- d INFO
	- • Zobrazuje aktuální stav stroje nebo informace o disku.
	- • Zobrazí fotografie ve 12 náhledech.
- **(5) OPTIONS** 
	- Otevře nebo uzavře nabídku Options (nabídka poskytuje různé možnosti nastavení).
- $6$   $\blacktriangleright$ II (Přehrávání/pauza)
	- Spustí nebo přeruší přehrávání.
- $\overline{Q}$   $\blacksquare$  (Stop)
	- • Zastavuje přehrávání disku.
- **(8) AUDIO/SUBTITLE** 
	- • Volí jazyk zvukového doprovodu nebo kanál.
	- Volí jazyk titulků DVD nebo DivX.
- i REPEAT
	- • Volí nebo vypíná režimy opakování a náhodného přehrávání.

### (10 MENU

- U DVD disku přechází do nabídky titulu.
- • PBC zapnuto: otevírá nabídku disku během přehrávání.

### m OK

- • Potvrzuje zadání nebo volbu.
- (12) Kurzorová tlačítka (▲▼◀▶)
	- • Pohyb v nabídkách.
	- • Stiskem doleva nebo doprava rychlé vyhledávání vzad či vpřed.
- G3 BACK 5
	- • Vrací do předchozí obrazovky nabídky.
- $\left( \mathbf{\overline{4}} \right)$   $\left( \mathbf{\bullet} \right)$  /  $\mathbf{\bullet}$  (předchozí/další)
	- • Přeskočí na předchozí nebo další titul, kapitolu nebo skladbu.
- $\mathbf{\mathfrak{B}}$   $\mathbf{\mathfrak{K}}$  (Umlčení)
	- • Umlčuje nebo obnovuje přehrávání zvuku.
- 
- **16** VOL  $+$  <br>• Nastavuje hlasitost.

### (17) SOUND

- • Volí předem definované zvukové efekty.
- (18) Číselná tlačítka
	- • Volí přímo předvolbu nebo přehrávanou položku.

### (19 ZOOM

• Zvětšuje nebo zmenšuje obraz na TV.

## 3 Připojení

Tato část popisuje základní zapojení nutná pro činnost kompaktního systému domácího kina (CinemaOne).

#### Základní připojení:

- Připojení video kabelů
- Připojení síťového kabelu

#### Volitelná připojení:

- Připojení zvukových kabelů/dalších zařízení
	- • Připojení zvuku z TV
	- • Připojení zvuku z kabelového přijímače/ rekordéru/ herní konzole
	- • Připojení přenosného mediálního přehrávače
	- • Připojení zařízení USB
	- • Připojení iPodu

### Poznámka

- • Údaje o typu přístroje a napájecím napětí naleznete na štítku na zadní nebo spodní straně přístroje.
- • Před propojováním nebo změnou zapojení se ujistěte, že jsou všechna zařízení odpojena od elektrické sítě.

### Umístění přístroje

- Nejlepšího výsledku docílíte postavením přístroje na stolek.
- Neumisťujte jej do uzavřené skříně.
- Přístroj umístěte do blízkosti síťové zásuvky tak, aby byla zástrčka snadno dosažitelná.

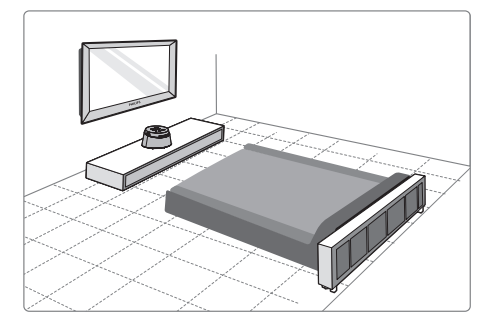

Systém umístěte do blízkosti TV.

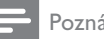

#### Poznámka

• Neumisťujte přístroj nikdy do blízkosti rušících zařízení, zabráníte rušení a šumu ve zvuku.

## Česky

### Připojení video kabelů

Tato část popisuje připojení systému kompaktního domácího kina k TV pro sledování obrazu z disků.

Vyberte nejlepší způsob připojení, který TV podporuje.

- Možnost 1: Připojení zásuvkou HDMI (pro TV kompatibilní s HDMI, DVI a HDCP).
- Možnost 2: Připojení do zásuvky SCART (standardní TV).
- Možnost 3: Připojení do zásuvky kompozitního (CVBS) videa (standardní TV).

Poznámka

• Přístroj je nutné připojit přímo do TV.

### Než začnete zapojovat

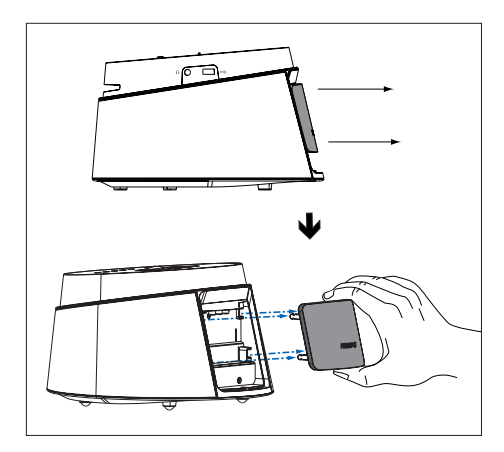

- Sejměte zadní kryt přístroje.
- Kabely připojte do příslušných zásuvek.
- $3$  Nasadte zadní kryt.

### Možnost 1: Připojení do zásuvky HDMI

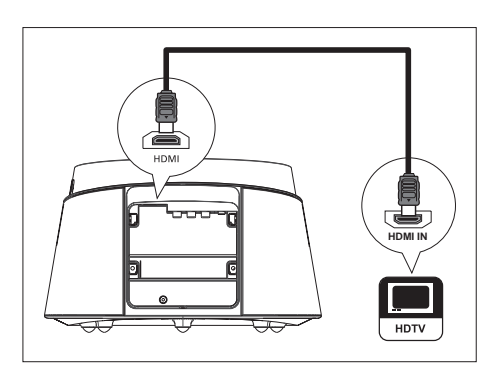

Kabelem HDMI (přiložen) propojte zásuvku HDMI na tomto přístroji a vstupní zásuvku HDMI IN na TV.

#### Poznámka

Zásuvka HDMI je kompatibilní pouze s TV s možností HDMI a DVI-TV.

### Tipy

- • Nastavení obrazu můžete optimalizovat, viz ..Nastavení" > [Video Setup] > [HDMI Setup].
- • Pokud je zobrazovač vybaven pouze vstupem DVI, připojte jej přes adaptér HDMI/DVI. V tomto případě je nutné propojit samostatně zvuk.
- • Zvuk z TV přivedete do tohoto kompaktního systému domácího kina propojení zvukového vstupu přístroje s výstupem zvuku TV.
- • Tento typ připojení poskytuje nejvyšší kvalitu obrazu.

Možnost 2: Připojení zásuvkou SCART

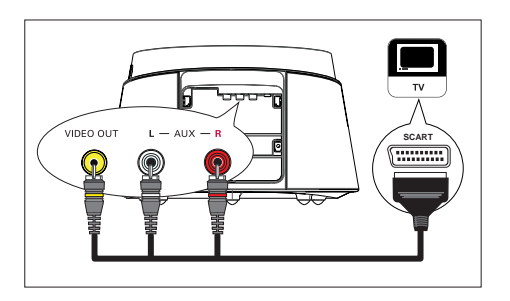

1 Kabelem s redukcí SCART (přiložen) propojte zásuvku VIDEO OUT, AUX L/R na tomto přístroji a vstupní zásuvku SCART na TV.

Možnost 3: Připojení do zásuvky Video (CVBS)

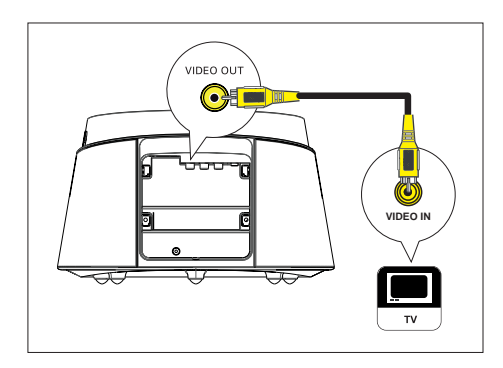

1 Kompozitním kabelem (přiložen) propojte zásuvku VIDEO OUT na tomto přístroji a vstupní zásuvku na TV.

### Tipy

- • Zásuvka video vstupu na TV může být označena i A/V IN, VIDEO IN, COMPOSITE nebo BASEBAND.
- • Tento typ připojení poskytuje standardní kvalitu obrazu.

### Připojení síťového kabelu

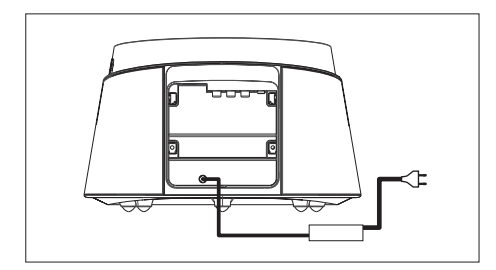

1 Síťový napájecí zdroj přístroje připojte do zásuvky.

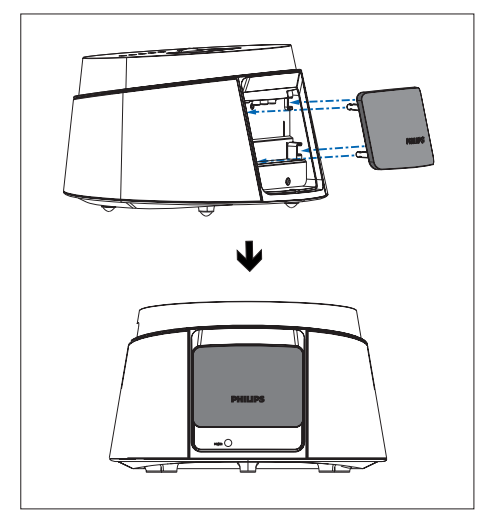

2 Pokud jsou všechna propojení provedena, nasaďte zadní kryt a jste připraveni si užívat kompaktního systému domácího kina.

### Připojení zvukových kabelů/ dalších zařízení

Tato část popisuje způsob přivedení zvuku z jiných zařízení do tohoto kompaktního systému domácího kina, což umožní přehrávání zvuku s možností prostorových efektů.

### Připojení zvuku z TV

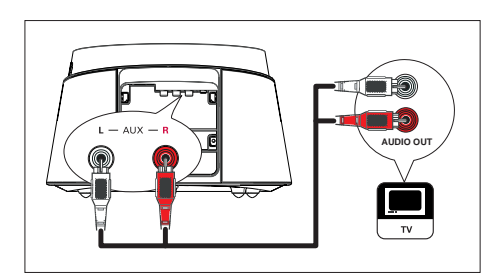

1 Zvukovým kabelem (není přiložen) propojte zásuvky AUX L/R na tomto přístroji a výstupní zásuvky AUDIO OUT na TV.

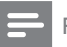

#### Poznámka

• Pro poslech zvuku z tohoto propojení opakovaně tiskněte AUX / MP3 LINK, až se na displeji zobrazí "AUX".

### Připojení zvuku z kabelového přijímače/rekordéru/ herní konzole

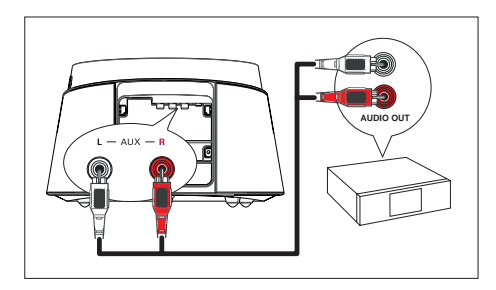

Zvukovým kabelem (není přiložen) propojte zásuvky AUX L/R na tomto přístroji a výstupní zásuvky AUDIO OUT na zařízení.

#### Poznámka

Pro poslech zvuku z tohoto propojení opakovaně tiskněte AUX / MP3 LINK, až se na displeji zobrazí "AUX".

### Připojení přenosného mediálního přehrávače

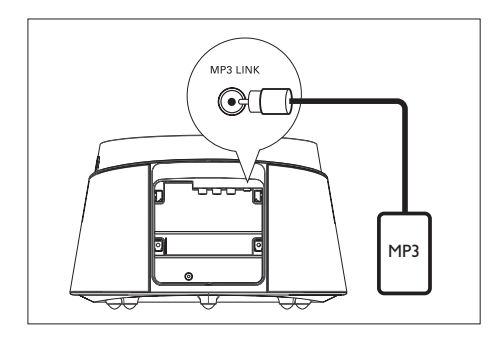

1 Zvukovým kabelem se zástrčkou 3,5 mm (přiložen) propojte zásuvku MP3 LINK na tomto přístroji se zásuvkou sluchátek na přenosném přehrávači (jako je přehrávač MP3).

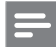

#### Poznámka

• Pro poslech zvuku z tohoto propojení opakovaně tiskněte AUX / MP3 LINK, až se na displeji zobrazí "MP3".

### Připojení zařízení USB

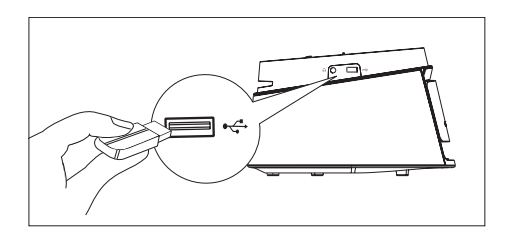

1 USB zařízení připojte do zásuvky ← (USB) na přístroji.

#### Poznámka

- • Tento systém domácího kina přehrává pouze soubory MP3, WMA, DivX (Ultra) nebo JPEG, uložené na USB pamětech.
- Pro poslech zvuku z tohoto propojení stiskněte USB.

### iPod Dock

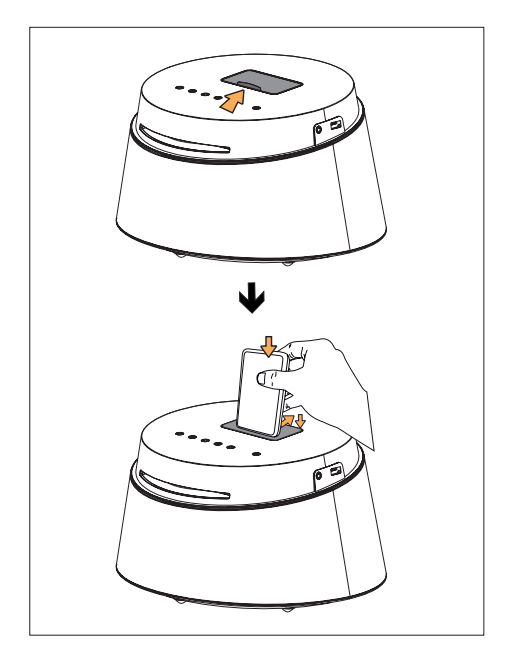

- 1 Posunutím otevřete kryt dokovací stanice.
- 2 Nasadte iPod do doku.
	- • Zatlačením zadní opěrky zpět nastavte dok do správné polohy.
- 3 Pro sledování videa z iPodu přepněte TV na příslušný vstup.

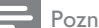

#### Poznámka

• Pro poslech zvuku z tohoto propojení stiskněte DOCK.

## 4 Začínáme

### Příprava dálkového ovladače

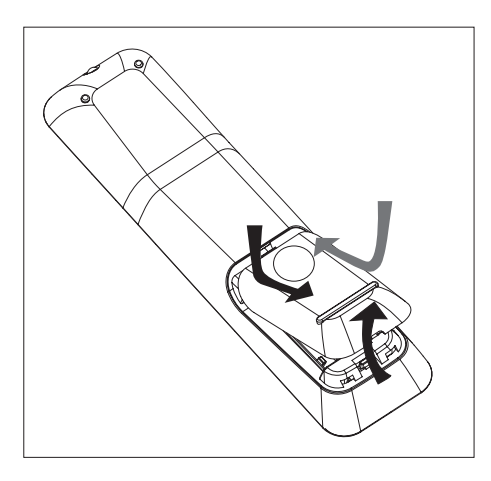

- 1 Stiskem otevřete kryt bateriového prostoru.
- 2 Vložte dvě baterie R03 (AAA). Označení polarity (+–) <sup>v</sup> bateriovém prostoru musí souhlasit.
- 3 Uzavřete kryt.

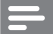

#### Poznámka

• Pokud ovladač delší dobu nepoužíváte, vyjměte z něj baterie.

### Řízení zdroje přehrávání

- 1 Vyberte požadovaný zdroj signálu stiskem tlačítka MP3, DISC, DOCK, USB nebo AUX.
- $2$  Vyberte požadovanou funkci (např.  $\blacktriangleleft$ ,  $\blacktriangleright$ l).

### Pohyb v nabídkách

1 Ovladačem miřte přímo na snímač na přístroji a volte požadované funkce.

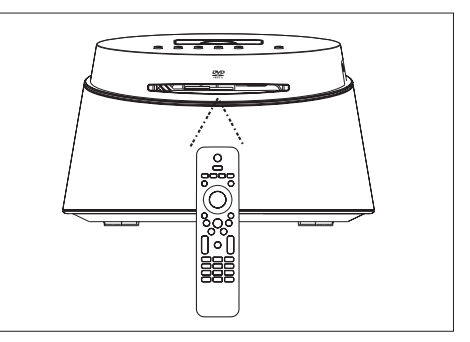

2 Tisknutím následujících tlačítek na ovladači se můžete pohybovat v nabídce na obrazovce.

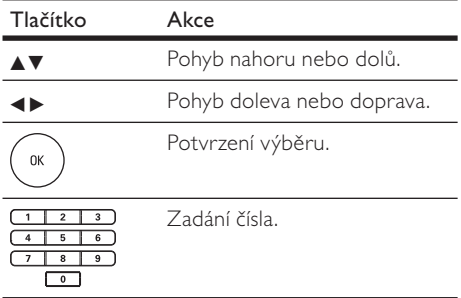

# Česky

### Nalezení správného vstupu

- **1** Stiskem  $\bigcirc$  zapněte systém domácího kina.
- 2 Stiskem DISC přepněte do režimu disku.
- $3$  Zapněte TV a zvolte správný vstup.
	- • Může být nutné přejít na nejnižší předvolbu TV a pak stisknutím tlačítka předvolby dolů vybírat vstup, až se objeví.
	- Tiskněte opakovaně tlačítko **+D** na ovladači TV.
	- • Vstup se obvykle nachází mezi nejvyšší a nejnižší předvolbou a bývá označován FRONT, A/V IN, VIDEO apod.
	- Tipy

Postup přepnutí video vstupu naleznete v návodu k TV.

### Volba jazyka nabídky

- 1 Stiskněte DISC.
- 2 Stiskněte OPTIONS. Zobrazí se nabídka [General Setup].
- 3 Stiskněte >.
- 4 Stiskem  $\blacktriangle$  vyberte z nabídky  $\text{CSD}$ Language] a stiskněte >.

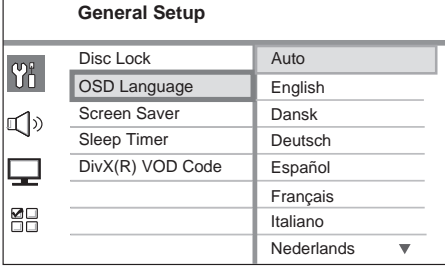

- • Jazykové možnosti se liší podle země nebo oblasti. Uvedený obrázek proto nemusí odpovídat přístroji.
- **5** Pomocí  $\triangle$ v vyberte jazyk a stiskněte OK.

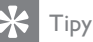

• Pro nastavení výchozího jazyka nabídky DVD disku viz kap. "Nastavení" – [Preference Setup].

### Volba zdroje přehrávání

Na přístroji

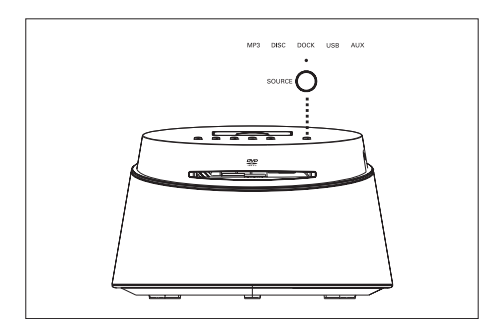

1 Opakovaným tisknutím tlačítka SOURCE volte: DISC > DOCK > USB > AUX >  $MP3 > DISC$  ...

Na ovladači

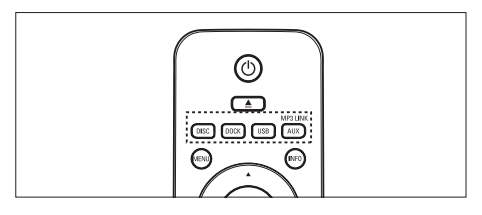

- Stiskem DISC přepnete na disk.
- Stiskem DOCK přepnete do režimu iPodu.
- Stiskem USB zvolíte režim USB.
- • Opakovaným tisknutím AUX / MP3 LINK zvolte poslech externího zařízení připojeného k vnějšímu vstupu.

## 5 Přehrávání

### Přehrávání disku

**SUPER VIDEO** 

### Disky, které je možné přehrávat

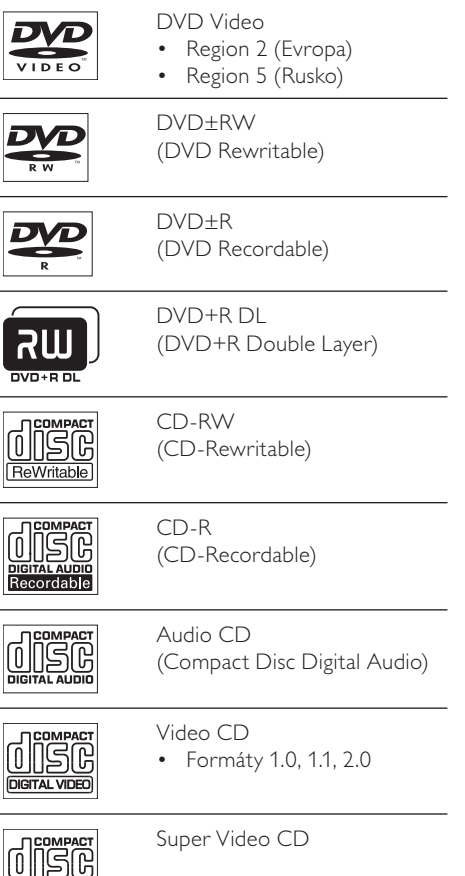

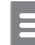

#### Poznámka

- • DVD disky a přehrávače se vyrábějí s regionálním omezením. Ujistěte se, že je DVD video disk, který chcete přehrávat, určen pro stejný region, jako přehrávač (vyznačeno na obalu).
- Tento přístroj podporuje přehrávání následujících formátů: MP3/WMA/WMV/ JPEG/DivX.

### Přehrávání disku

Pozor!

- • Do podavače disků nikdy nepokládejte žádné předměty kromě disku.
	- Nikdy se nedotýkejte čočky laseru v prostoru disku.
- 1 Vložte disk stranou s popisem nahoru.
	- • U oboustranných disků vložte disk přehrávanou stranou ven.
	- • Pro sledování disku na TV přepněte správný vstup, k němuž je systém připojen.
- 2 Přehrávání disku zastavte stiskem  $\blacksquare$ .

### Tipy

- • Pokud se zobrazí nabídka požadující heslo, je nutné před přehráváním zadat čtyřmístné heslo.
- • Spořič obrazovky se spustí automaticky, pokud je přehrávání zastaveno po dobu 15 minut. Spořič vypnete stiskem DISC.
- • Pokud zastavíte nebo přerušíte přehrávání disku a nestisknete žádné tlačítko po dobu 30 minut, přístroj se automaticky vypne do režimu stand-by.

Česky

### Přehrávání videa

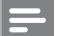

#### Poznámka

• U video disků pokračuje přehrávání vždy od místa, kde naposledy skončilo. Přehrávání od počátku umožníte stiskem  $\blacktriangleleft$  při zobrazené zprávě.

### Ovládání titulu

- 1 Přehrávejte titul.
- 2 Z ovladače ovládejte přehrávání titulu.

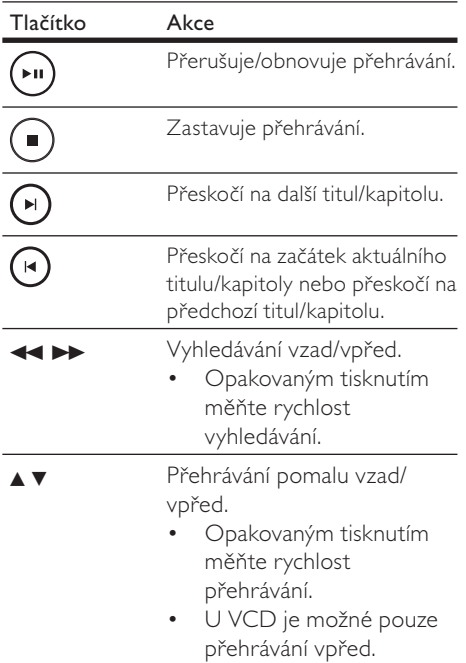

### Změna přehrávání videa

- 1 Přehrávejte titul.
- 2 Z ovladače zvolte přehrávání videa.

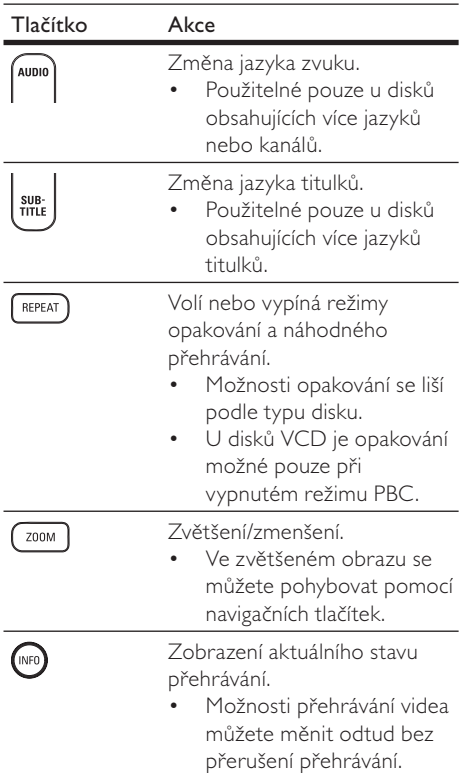

# Přehrávání Přehrávání

Česky

### Otevření nabídky DVD

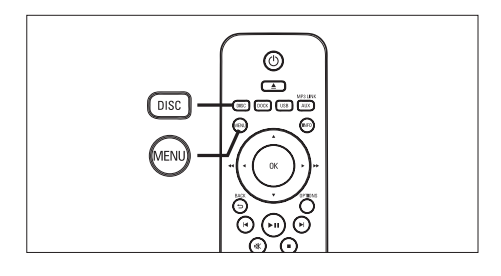

- Stiskem **DISC** otevřete hlavní nabídku disku.
- 2 Vyberte možnost přehrávání a stiskněte OK.
	- • V některých nabídkách volte možnosti pomocí číselných tlačítek.
	- • Do nabídky titulu se během přehrávání vrátíte stiskem MENU.

### Otevření nabídky VCD nebo náhledů

Funkce PBC (Playback Control) disků VCD je v továrním nastavení zapnutá. Po vložení VCD se zobrazí nabídka obsahu disku.

- 1 Pomocí AV vyberte možnost přehrávání a stiskem OK spusťte přehrávání.
	- • Při vypnutém PBC je nabídka přeskočena a spustí se přehrávání od prvního titulu.
	- • Během přehrávání se můžete stiskem MENU vrátit do nabídky (pokud je režim PBC zapnutý).
- 2 Stiskem DISC zobrazíte obsah disku.
	- Nabídku opustíte stiskem DISC.

Select Digest Type:

Track Digest

Disc Interval

Track Interval

### [Track Digest]

Přehrává prvních několik sekund každé skladby na disku.

### [Disc Interval]

Rozdělí celkovou hrací dobu na šest částí a přehraje prvních několik sekund každé části.

### [Track Interval]

Rozdělí aktuální skladbu na šest částí a přehraje prvních několik sekund každé části.

- • Tato možnost není dostupná při zastaveném přehrávání.
- 3 Vyberte možnost přehrávání náhledů a stiskněte OK.

### Tipy

• Výchozí nastavení PBC je zapnuto. Výchozí nastavení můžete měnit, viz kap. "Nastavení" – **[Preference**  $Setu$ <sup> $>$ </sup> [PBC].

### Rychlé přeskočení na určitý čas

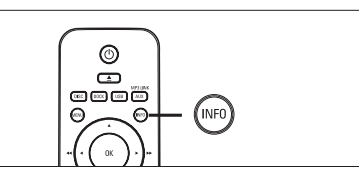

- 1 Během přehrávání stiskněte INFO. Zobrazí se stavová nabídka disku.
- 2 Vyberte aktuální uplynulou hrací dobu z nabídky a stiskněte OK.
	- [TT Time] (čas titulu)
	- **[Ch Time]** (čas kapitoly)
	- [Disc Time] (čas disku)
	- [Track Time] (čas skladby)
- **3** Pomocí číselných tlačítek zadejte hrací dobu, na níž chcete přeskočit, pak stiskněte OK.

### Přehrávání videa DivX®

DivX video je formát digitálních médií s vysokou kvalitou obrazu při velké komprimaci obrazu. Tento přístroj je DivX® Certified, můžete tedy používat DivX video.

- 1 Vložte disk nebo USB paměť <sup>s</sup> videem v DivX.
- 2 Stiskněte DISC nebo USB. Zobrazí se nabídka obsahu.
- $3$  Vyberte požadovaný titul a stiskněte  $\blacktriangleright$ II.
- 4<sup>Z</sup> ovladače ovládejte přehrávání titulu.

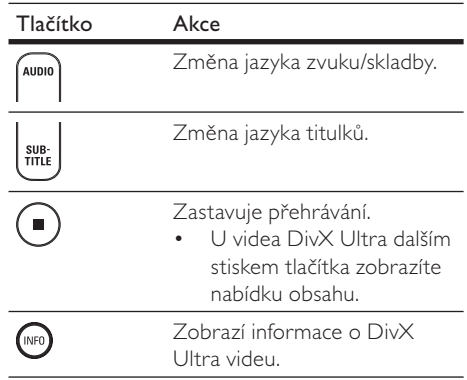

#### Poznámka

- • Můžete přehrávat pouze ta videa DivX, která byla zapůjčena nebo zakoupena s registračním kódem DivX tohoto přístroje (viz "Nastavení" > [General Setup] > [DivX(R) VOD Code]).
- • Pokud se titulky správně nezobrazují, změňte jazyk titulků (viz "Nastavení" – [Preference Setup] > [DivX Subtitle]).
- • Titulky se zobrazují do průměrné délky 45 znaků.
- • Videa DivX můžete přehrávat do velikosti souboru 4 GB.

## Přehrávání Přehrávání

Česky

## Přehrávání hudby MP3/WMA

MP3/WMA je formát s vysoce komprimovaným zvukem (soubory s příponou .mp3 nebo .wma).

- Vložte disk nebo USB paměť s hudbou v MP3/WMA.
- 2 Stiskněte DISC nebo USB. Zobrazí se nabídka obsahu.
- $3$  Vyberte složku a stiskněte OK.
- 4 Vyberte požadovanou skladbu a stiskněte **>II**.
	- • Pro návrat do hlavní nabídky tiskněte ▲, až je zvolena složka "Previous", pak stiskněte OK.

### Poznámka

- • U CD disků nahraných v multiple sessions se zobrazuje pouze první session.
- • Tento přístroj nepodporuje zvukový formát MP3PRO.
- • Pokud se v názvu skladby MP3 (ID3) nebo názvu alba vyskytují zvláštní znaky, nemusí se zobrazit správně; systém tyto znaky nepodporuje.
- • Soubory WMA s ochranou Digital Rights Management (DRM) není možné v tomto stroji přehrávat.
- • Složky/soubory, které překračují omezení tohoto přístroje, není možné zobrazit ani přehrát.

### Tipy

• Pro zobrazení obsahu datového disku bez složek postupujte podle kap. "Nastavení" – [Preference Setup] > [MP3/|PEG Nav].

### Přehrávání hudby

### Poznámka

• U některých komerčních zvukových disků může pokračovat přehrávání od místa, kde naposledy skončilo. Přehrávání od počátku umožníte stiskem  $\blacktriangleleft$ .

### Ovládání skladby

- 1 Přehrávejte skladbu.
- Z ovladače ovládejte přehrávání skladby.

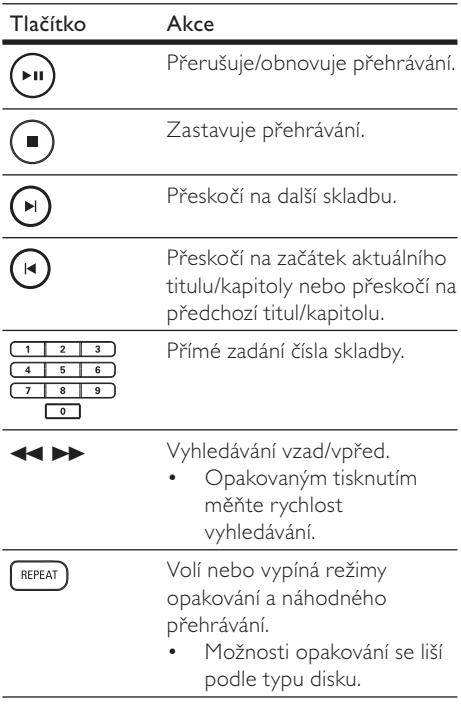

### Přehrávání fotografií

### Přehrávání prezentace snímků

Tento přístroj přehrává digitální fotografie JPEG (soubory s příponami .jpeg nebo .jpg).

1 Vložte disk nebo USB paměť s fotografiemi IPEG.

### 2 Stiskněte DISC nebo USB.

- U disků Kodak se prezentace spustí automaticky.
- U disků JPEG se zobrazí nabídka snímků.
- 3 Vyberte složku/album, které chcete přehrávat.
	- • Náhledy snímků ze složky/alba zobrazíte stiskem INFO.

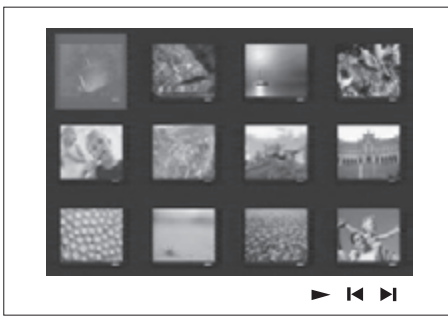

- • K dalšímu nebo předchozímu snímku přejděte stiskem  $|\blacktriangleleft$  /  $|\blacktriangleright|$ .
- • Snímek vyberete navigačními tlačítky.
- • Pouze zvolené snímky zobrazíte stiskem OK.
- $4$  Stiskem  $\blacktriangleright$ II spustíte prezentaci.
	- • Do nabídky se vrátíte stiskem MENU.

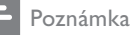

- • Zobrazení obsahu disku na TV může trvat delší dobu, záleží na počtu snímků/zvukových souborů a struktuře disku.
- • Pokud nejsou soubory JPEG opatřeny záznamem "exif", jejich náhledy se nezobrazí. Jejich náhled je nahrazen obrázkem "modrých hor".
- • Tento přístroj je schopen zobrazit pouze snímky ve formátu JPEG-EXIF, který typicky používá většina digitálních fotoaparátů. Není možné zobrazovat Motion JPEG ani snímky v jiných formátech než JPEG ani zvukové záznamy připojené u snímků.
- • Složky/soubory, které překračují omezení tohoto přístroje, není možné zobrazit ani přehrát.

### Řízení přehrávání fotografií

- Přehrávejte prezentaci snímků.
- 2<sup>Z</sup> ovladače ovládejte přehrávání snímků.

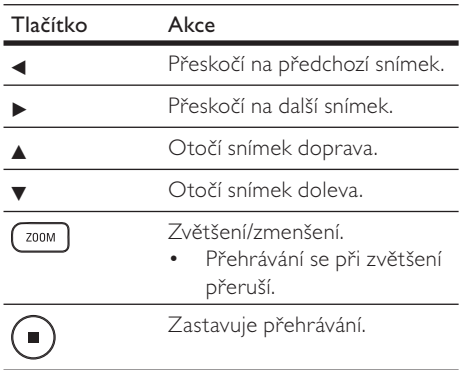

## Přehrávání Přehrávání

### Přehrávání hudebních prezentací

Můžete současně přehrávat soubory MP3/ WMA a snímky JPEG a vytvořit tak hudební prezentaci. Soubory MP3/WMA a JPEG musí být uloženy na jednom disku nebo USB paměti.

- 1 Přehrávejte hudbu MP3/WMA.
- 2 Přejděte na složku/album s fotografiemi a stiskem >II spusťte prezentaci.
	- Prezentace se spustí a pokračuje do konce složky se snímky.
	- → Zvuk se přehrává do konce disku.
	- Do nabídky se vrátíte stiskem MENU.
- $3$  Přehrávání prezentace zastavíte stiskem  $\blacksquare$ .
- 4 Přehrávání hudby zastavíte dalším stiskem **I**

### Přehrávání ze zařízení USB

Tento přístroj přehrává/zobrazuje soubory MP3, WMA, WMV, DivX (Ultra) nebo JPEG, uložené na těchto USB zařízeních:

- • digitální fotoaparáty, které splňují PTP standard
- • paměti flash
- čtečky paměťových karet
- HDD (je nutné externí napájení)

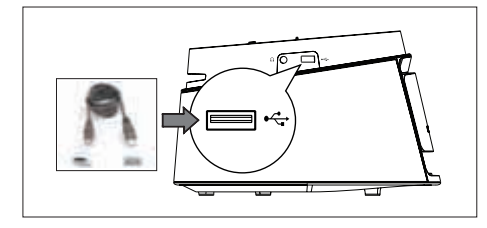

- USB zařízení připojte do zásuvky  $\leftarrow$  (USB).
- 2 Stiskněte USB. Zobrazí se nabídka obsahu.
- $3$  Vyberte požadovaný soubor a stiskněte **>II**.
	- Další informace v kap. "Přehrávání hudby", "Přehrávání snímků", "Přehrávání videa".
- $4$  Přehrávání zastavíte stiskem  $\blacksquare$  nebo odpojte USB zařízení.

### Tipy

- • Pokud nejde zařízení připojit přímo k USB zásuvce, použijte vhodný USB prodlužovací kabel.
- • Pokud použijete USB čtečku více druhů karet, může být současně připojena pouze jedna karta.
- • Při použití USB HDD zajistěte, aby byl připojen pomocný napájecí zdroj disku USB HDD, jinak nebude pracovat správně.
- • Nejsou podporovány digitální fotoaparáty a jiná zařízení, která vyžadují PTP protokol nebo instalaci programu do PC ke svému připojení.

### Přehrávání z přenosného mediálního přehrávače

Přenosný přehrávač prostě připojte (např. MP3 přehrávač) k tomuto systému domácího kina a užívejte si své nahrávky ve vynikající zvukové kvalitě systému.

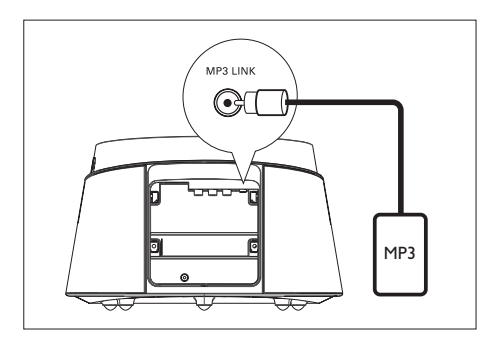

- Zvukovým kabelem se zástrčkou 3,5 mm (přiložen) propojte zásuvku MP3 LINK na tomto přístroji se zásuvkou sluchátek na přenosném přehrávači.
- 2 Opakovaně tiskněte AUX / MP3 LINK, až se na displeji zobrazí "MP3".
- 3 Spustte přehrávání na přenosném přehrávači.
	- • Zvukový výstup můžete vylepšit nastavení podle kap. "Nastavení zvuku".
- 4 Přehrávání zastavíte stiskem tlačítka STOP na přenosném přehrávači.

### Poznámka

- • Ovládání přehrávání je možné pouze na přenosném přehrávači.
- • Před přepnutím na jiný zdroj signálu zastavte přehrávání na přenosném přehrávači.

### Přehrávání z přístroje iPod

Prostě připojte iPod do dokovací stanice a užívejte si přehrávaný obsah iPodu přes tento kompaktní systém.

Přehled podporovaných iPodů:

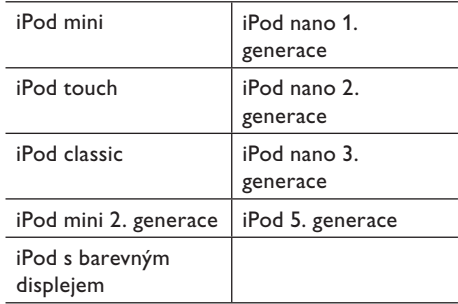

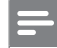

#### Poznámka

Poslední stav podpory iPod naleznete na stránkách Philips.

### Přehrávání hudby z iPod

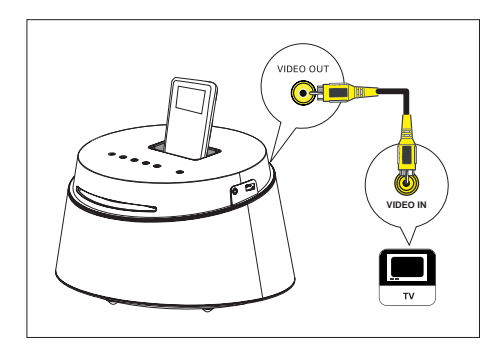

- Stisknutím otevřete kryt dokovací stanice
- Vložte iPod do doku a zapněte jej.
- 3 Stiskněte DOCK.
	- • Ověření kompatibility určité řady iPod může trvat delší dobu.

### 4 Spustte přehrávání na iPodu.

• Pro sledování obrazu z iPodu připojte video kabel z dokovací stanice do TV a zapněte "TV ON" v iPodu.

5<sup>Z</sup> ovladače můžete přehrávání řídit.

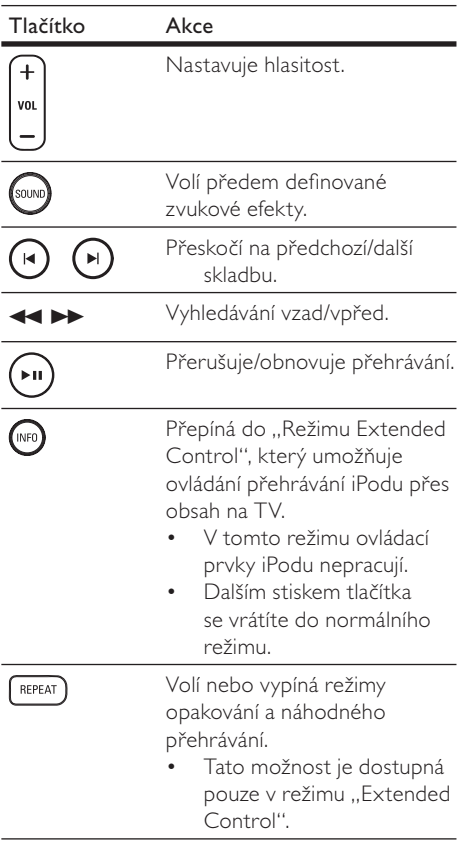

### Tipy

- • V režimu iPod se akumulátor iPodu nabíjí.
- • V rozšířeném režimu je možné ovládat iPod pouze přes obsah zobrazený na TV pomocí ovladače kompaktního systému.

Česky

6 Nastavení zvuku

### Řízení hlasitosti

- 1 Stiskem VOL  $+$  zvýšíte nebo snížíte hlasitost.
	- Pro umlčení zvuku stiskněte  $\mathbf{K}$ .
	- Zvuk obnovíte dalším stiskem **K** nebo tlačítek hlasitosti.

### Volí předem definované zvukové efekty

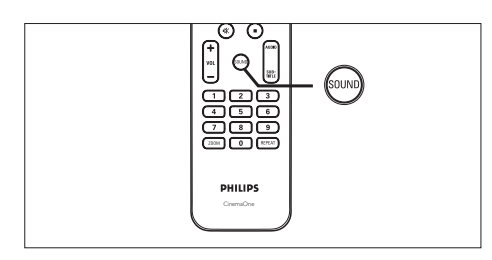

1 Opakovaným tisknutím SOUND vyberte zvukový efekt, který nejlépe odpovídá přehrávanému videu nebo zvuku.

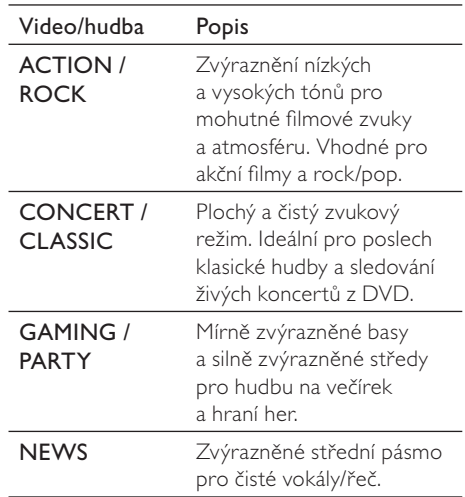

## Česky

## **Nastavení**

Tato část popisuje různé možnosti nastavení přístroje.

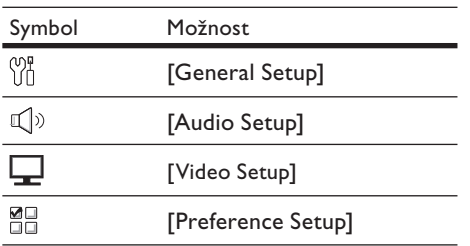

### General setup

- Stiskněte OPTIONS. → Zobrazí se nabídka [General Setup].
- $2$  Stiskněte  $\blacktriangleright$
- 3 Vyberte položku a stiskněte OK.

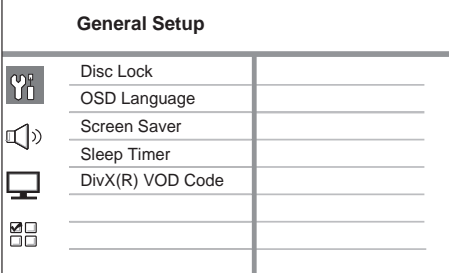

• Vysvětlení uvedených položek naleznete na dalších stránkách.

4 Vyberte nastavení a stiskněte OK.

- Do nabídky se vrátíte stiskem **BACK**.
- Nabídku opustíte stiskem OPTIONS.

### [Disc Lock]

Nastavení omezení přehrávání pro určité disky. Před spuštěním vložte požadovaný disk do podavače (je možné uzamknout max. 40 disků).

- **[Lock]** omezení přístupu k určitým diskům. Při příštím pokusu o přehrání disku bude nutné zadat heslo.
- **[Unlock]** disky je možné přehrávat bez omezení.

### Tipy

• Heslo zadáte nebo změníte v [Preference Setup] > [Password].

### [OSD Language]

Volba výchozího jazyka nabídky na obrazovce.

### [Screen Saver]

Vypne a zapne spořič obrazovky. Chrání obrazovku TV před poškozením dlouhodobým zobrazením statického obrazu.

- **[On]** Spořič obrazovky se zobrazí po 15 minutách bez činnosti (např. v režimu pauzy nebo po zastavení přehrávání).
- **[Off]** vypnutí režimu spořiče.

### [Sleep Timer]

Po nastaveném čase se vypne automaticky do režimu stand-by.

- **[Off]** Potlačení časovače vypnutí.
- $[15, 30, 45, 60 \text{ mins}]$  volba doby do vypnutí systému.

### [DivX(R) VOD Code]

Zobrazí registrační kód DivX®.

### Tipy

• Registrační kód DivX tohoto přístroje použijte při nákupu nebo zapůjčení videa z www.divx. com/vod. Videa DivX zakoupená nebo zapůjčená službou DivX® VOD (Video On Demand) je možné přehrávat pouze na zařízení, pro něž byla registrována.

### Audio setup

- 1 Stiskněte OPTIONS. Zobrazí se nabídka [General Setup].
- 2 Stiskem  $\blacktriangledown$  vyberte  $\Box$  [Audio Setup] a stiskněte  $\blacktriangleright$ .
- 3 Vyberte položku a stiskněte OK.

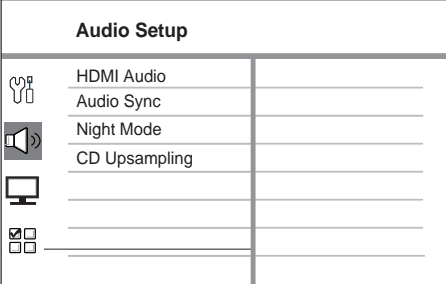

- • Vysvětlení uvedených položek naleznete na dalších stránkách.
- 4 Vyberte nastavení a stiskněte OK.
	- • Do nabídky se vrátíte stiskem BACK.
	- Nabídku opustíte stiskem OPTIONS.

### [HDMI Audio]

Pokud jste připojili tento přístroj k TV kabelem HDMI, vyberte zvukové nastavení pro toto propojení.

- **[On]** zvuk je přenášen TV i reproduktory tohoto systému. Pokud disk neobsahuje podporovaný zvukový formát, bude zvuk převeden na dvoukanálový (lineární PCM).
- **[Off]** potlačí výstup zvuku z TV. Zvuk je přenášen pouze reproduktory systému.

### [Audio Sync]

Nastavení výchozích hodnot zpoždění pro přehrávání video disků.

- 1. Začněte stiskem OK.
- 2. Pomocí ◀ ▶ nastavte zpoždění.
- 3. Stiskem OK potvrďte a ukončete.

### [Night Mode]

Snižuje hlasitost hlučných pasáží a zesiluje pasáže tiché pro pohodlné sledování filmů z DVD při nízkých hlasitostech bez rušení okolí.

#### Poznámka

• Toto nastavení lze použít pouze u disků DVD se zvukem Dolby Digital.

- **[On]** pro tiché sledování v noci (pouze DVD).
- $[Off]$  užijte si prostorový zvuk s plným dynamickým rozsahem.

### [CD Upsampling]

Převádí zvuk hudebních CD na vyšší vzorkovací kmitočet sofistikovaným digitálním zpracováním a poskytuje tak vyšší zvukovou kvalitu.

- **[Off]** vypne CD-upsampling.
- **[On]** převádí vzorkovací kmitočet CD na dvojnásobek.

### Nastavení obrazu (Video setup)

- 1 Stiskněte OPTIONS. → Zobrazí se nabídka [General Setup].
- 2 Stiskem  $\blacktriangledown$  vyberte  $\blacktriangledown$  [Video Setup] a stiskněte B.
- $3$  Vyberte položku a stiskněte OK.

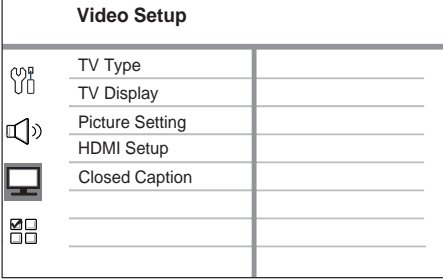

- • Vysvětlení uvedených položek naleznete na dalších stránkách.
- 4 Vyberte nastavení a stiskněte OK.
	- Do nabídky se vrátíte stiskem BACK.
	- Nabídku opustíte stiskem OPTIONS.

Česky

### [TV Type]

Pokud se obraz nejeví správně, změňte nastavení. Výchozí nastavení odpovídá nejpoužívanějšímu typu TV ve vaší zemi.

- **[PAL]** pro TV v systému PAL.
- **[NTSC]** pro TV systému NTSC.
- **[Multi]** pro TV kompatibilní s oběma systémy PAL i NTSC.

### [TV Display]

Vyberte formát obrazovky podle toho, jak chcete zobrazit obraz ve vašem TV.

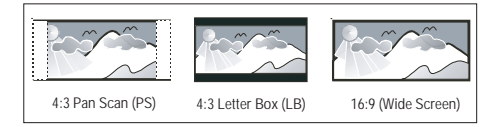

- $[4:3$  Pan Scan] pro standardní TV, obraz v celé výšce s ořezanými okraji.
- [4:3 Letter Box] pro standardní TV, "širokoúhlý" obraz s černými pruhy na dolním a horním okraji.
- [16:9 Wide Screen] pro širokoúhlé TV (poměr stran 16:9).

### [Picture Setting]

Volba přednastavených sad nastavení barev nebo úprava osobního nastavení.

- • [Standard] původní barevné nastavení.
- **[Bright]** zářivé nastavení barev.
- [Soft] teplé podání barev.
- **[Personal]** vlastní barevné nastavení. Nastavte úroveň jasu, kontrastu, barevného tónu a sytosti v nabídce a stiskněte OK.

### [HDMI Setup]

Pokud jste připojili tento přístroj k TV kabelem HDMI, vyberte nejlepší nastavení HDMI, které TV podporuje.

• [Wide Screen Format] - definuje širokoúhlý formát pro přehrávání disků.

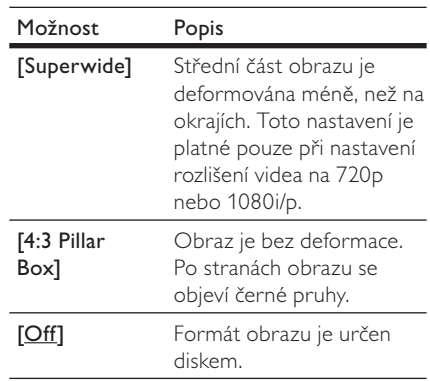

### Poznámka

- Toto nastavení je dostupné pouze při nastavení [TV Display] na [16:9 Wide Screen].
	- [HDMI Video] volba rozlišení HDMI videa podle možností připojeného TV.

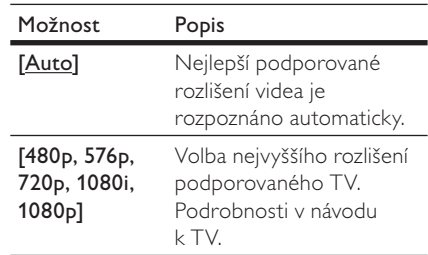

## Nastavení Nastavení

Česky

#### Poznámka

- • Pokud není nastavení kompatibilní s TV, objeví se prázdná obrazovka. Vyčkejte 15 sekund na automatické obnovení nastavení nebo se vraťte k výchozí hodnotě takto:
	- 1) Stiskněte . 2) Stiskněte 4. 3) Stiskněte ZOOM.

### [Closed Caption]

Volí nebo vypíná zobrazení zvuků.

- **[On]** zobrazí zvukové efekty v titulcích. Použitelné pouze s disky, které obsahují informaci Closed Caption, a s TV, které funkci podporují.
- **[Off]** potlačení zobrazení zvuků.

### Preference Setup

- 1 Stiskněte OPTIONS. Zobrazí se nabídka [General Setup].
- 2 Stiskem ▼ vyberte **EE** [Preference Setup] a stiskněte B.
- 3 Vyberte položku a stiskněte OK.

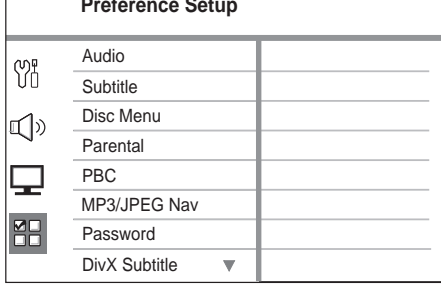

- • Vysvětlení uvedených položek naleznete na dalších stránkách.
- 4 Vyberte nastavení a stiskněte OK.
	- • Do nabídky se vrátíte stiskem BACK.
	- Nabídku opustíte stiskem OPTIONS.

### [Audio]

Volí výchozí jazyk zvukového doprovodu DVD.

### [Subtitle]

Volí výchozí jazyk titulků DVD.

#### [Disc Menu]

Volí jazyk nabídky DVD.

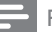

#### Poznámka

- • Pokud není zvolený jazyk na disku, použije se výchozí jazyk disku.
- • U některých disků DVD je možné změnit jazyk titulků/zvuku pouze z nabídky disku.
- Pro jazyky, které nejsou přímo v nabídce, vyberte [Others]. Pak zadejte čtyřmístný jazykový kód podle tabulky Jazykových kódů ze zadní strany návodu.

### [Parental]

Omezení přístupu k diskům DVD, které nejsou vhodné pro děti. Tyto disky DVD musejí obsahovat hodnocení obsahu.

- 1. Začněte stiskem OK.
- 2 Vyberte z nabídky hodnocení (rating) a stiskněte OK.
- 3. Číselnými tlačítky zadejte své čtyřmístné heslo.

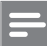

#### Poznámka

- • Označené disky DVD s úrovní vyšší, než jste zadali v [Parental], vyžadují pro přehrávání heslo.
- • Hodnocení závisí na zemi. Přehrávání všech disků povolíte volbou "8".
- • Některé disky mají hodnocení uvedené na obalu, ale nejsou jím označeny v záznamu. U takových disků funkce nepracuje.

### Tipy

• Heslo zadáte nebo změníte v [Preference Setup] > [Password].

### [PBC]

U disků VCD/SVCD s funkcí PBC (playback control) můžete přistupovat k obsahu disku pomocí interaktivní nabídky.

- **[On]** po vložení disku se zobrazí nabídka disku.
- **[Off]** nabídka je přeskočena a disk začne hrát od prvního titulu.

### [MP3/JPEG Nav]

Vypne nebo zapne zobrazení složek s MP3/WMA při přehrávání média se soubory MP3/ WMA.

- **[With Menu]** zobrazení složek se soubory MP3/WMA.
- [Without Menu] zobrazení všech souborů.

### [Password]

Při změně hesla pro uzamčení disků a přehrávání DVD s omezením postupujte podle instrukcí na TV.

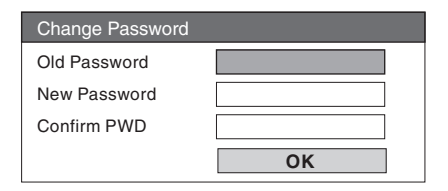

- 1. Pomocí číselných tlačítek vložte "0000" nebo své poslední čtyřmístné heslo do pole [Old Password].
- 2. Zadejte nové heslo do pole [New Password].
- 3. Zadejte znovu nové heslo do pole [Confirm PWD].
- 4. Stiskem OK opustíte nabídku.

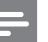

### Poznámka

• Pokud heslo zapomenete, zadejte "0000" před zadáním nového hesla.

#### [DivX Subtitle]

Volí sadu znaků pro zobrazení titulků DivX

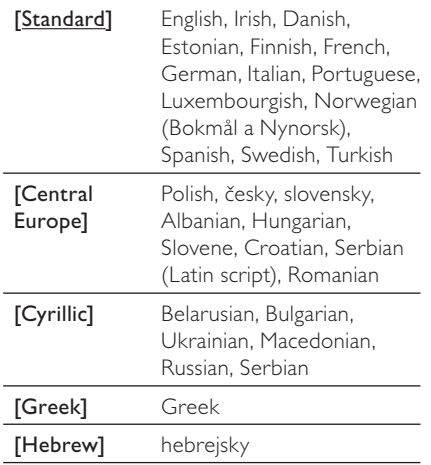

#### Poznámka

• Zajistěte, aby soubor s titulky měl stejný název se souborem filmu. Pokud je např. název filmového souboru "Movie.avi", pak musí být název souboru s titulky "Movie.sub" nebo "Movie.srt".

### [Version Info]

Zobrazí aktuální verzi firmware přístroje.

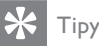

• Tato informace je nutná pro vyhledání novější verze firmware na stránkách Philips. Ten pak můžete stáhnout a nainstalovat do přístroje.

#### [Default]

Reset všech nastavení systému, s výjimkou [Disc Lock], [Password] a [Parental] na výchozí tovární hodnoty.

## 8 Další informace

### Aktualizace firmware

Philips poskytuje softwarové aktualizace, které zajistí kompatibilitu s novými formáty.

Při hledání aktualizací na stránkách Philips porovnejte aktuální verzi firmware přístroje s poslední verzí dostupnou na stránce.

### Stiskněte OPTIONS

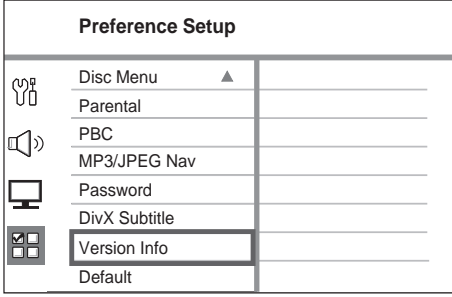

- 2  $Vyberte$  [Preference Setup] > [Version Info.] a stiskněte OK.
- $3$  Zapište si číslo verze a stiskem **OPTIONS** opusťte nabídku.
- 4 Na stránce www.philips.com/support zkontrolujte poslední verzi software pro tento přístroj.
- $5$  Pokud je poslední verze software vyšší, než aktuální verze v systému, stáhněte soubor se softwarem na CD-R nebo USB paměť.
- **6** Vložte CD-R do mechaniky nebo připojte USB paměť k systému.
- **7** Stiskněte DISC nebo USB a pak dokončete proces aktualizace podle pokynů na obrazovce TV.

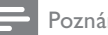

#### Poznámka

- Během procesu aktualizace nevyjímejte CD-R ani neodpojujte USB paměť.
- 8 Po dokončení aktualizace se přístroj vypne automaticky do režimu stand-by.

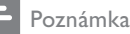

• Doporučujeme odpojit na několik sekund síťový přívod systému a opět jej připojit, systém se obnoví.

### Péče

#### Pozor!

• Nikdy nepoužívejte k čistění rozpouštědla, jako jsou benzín, ředidla, prodávané čistící prostředky nebo antistatické spreje na gramofonové desky.

#### Čistění disků

Disky čistěte mikrovláknovou utěrkou přímo od středu k okrajům.

#### Čistění skříně přístroje

Povrch skříně čistěte mikrovláknovou utěrkou.

### Technické údaje

#### Poznámka

• Výrobce si vyhrazuje právo na změny parametrů a vzhledu bez předchozího upozornění.

#### Přiložené příslušenství

- Průvodce rychlým startem
- Dálkový ovladač s bateriemi
- převodní kabel SCART
- Kompozitní video kabel (žlutý)
- Kabel HDMI
- 3,5 mm stereo zvukový kabel (pro MP3 LINK)
- Napájecí adaptér
- Napájecí kabel
- Mikrovláknová utěrka

#### Zesilovač

- Celkový výstupní výkon (kompaktní domácí kino): 50 W
- Kmitočtová charakteristika: 180 Hz – 18 kHz / ±3dB
- • Odstup signál šum: > 60 dB (křivka A)
- Vstupní citlivost
	- • AUX: 500 mV
		- • MP3 LINK: 500 mV

#### Disk

- • Typ laseru: Polovodičový
- Průměr disku: 12 cm / 8 cm
- Dekódování videa: MPEG1/ MPEG2 / DivX / DivX Ultra
- DA převodník videa: 12 bitů, 108 MHz
- Systém: PAL / NTSC
- Video S/N: 56 dB
- DA převodník zvuku: 24 bitů / 96 kHz
- Kmitočtová charakteristika:

4 Hz – 20 kHz (44,1 kHz)

- 4 Hz 22 kHz (48 kHz)
- 4 Hz 44 kHz (96 kHz)
- PCM: IFC 60958
- Dolby Digital, DTS: IEC60958, IEC61937

#### USB

- Kompatibilita: Hi-Speed USB (2.0)
- Podpora tříd: UMS (USB Mass Storage Class)

#### Hlavní jednotka

- • Napájení: 100–240 V; 50–60 Hz
- • Příkon: 22 W
- Příkon v režimu stand-by: < 1 W
- Systém: Bass Reflex
- • Impedance: 8 ohmů
- Měniče reproduktorů: 165 mm (6 1/2") basový
- Kmitočtová charakteristika: 55 Hz 150 Hz
- • Rozměry (šxvxh): 273 x 172 x 273 (mm)
- Hmotnost: 2,6 kg

## 9 Řešení potíží

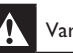

#### Varování!

• Nebezpečí úrazu elektrickým proudem. Nikdy nesnímejte kryt přístroje.

Nikdy se nepokoušejte výrobek sami opravit, došlo by ke ztrátě záruky.

Pokud se při použití přístroje vyskytnou potíže, zkontrolujte následující body a pak se obraťte na servis. Pokud problém nevyřešíte, zaregistrujte výrobek a hledejte podporu na www. philips.com/welcome.

### Hlavní jednotka

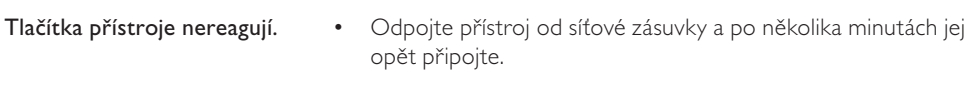

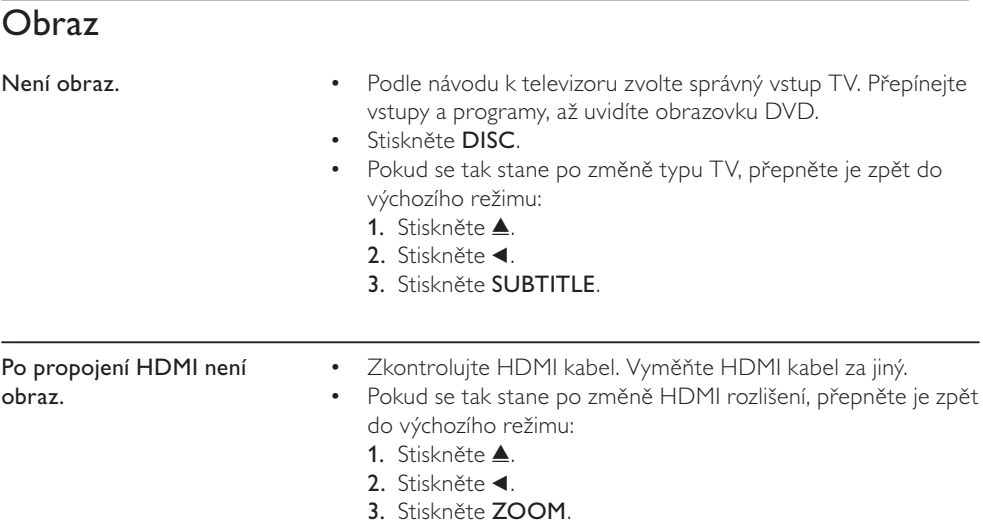

## Zvuk

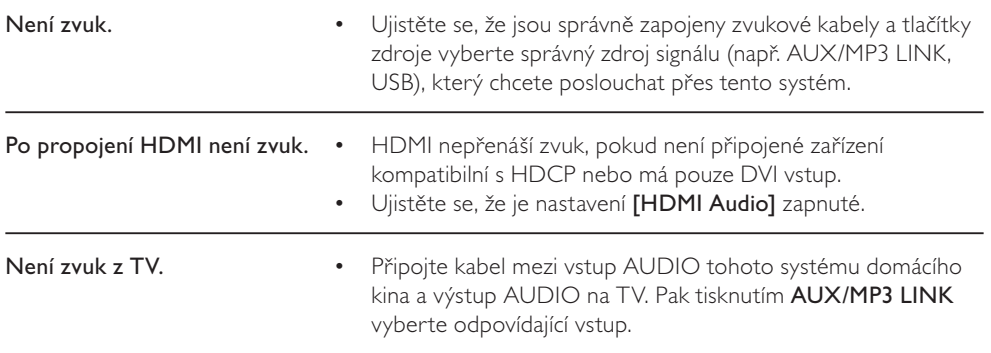

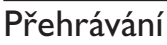

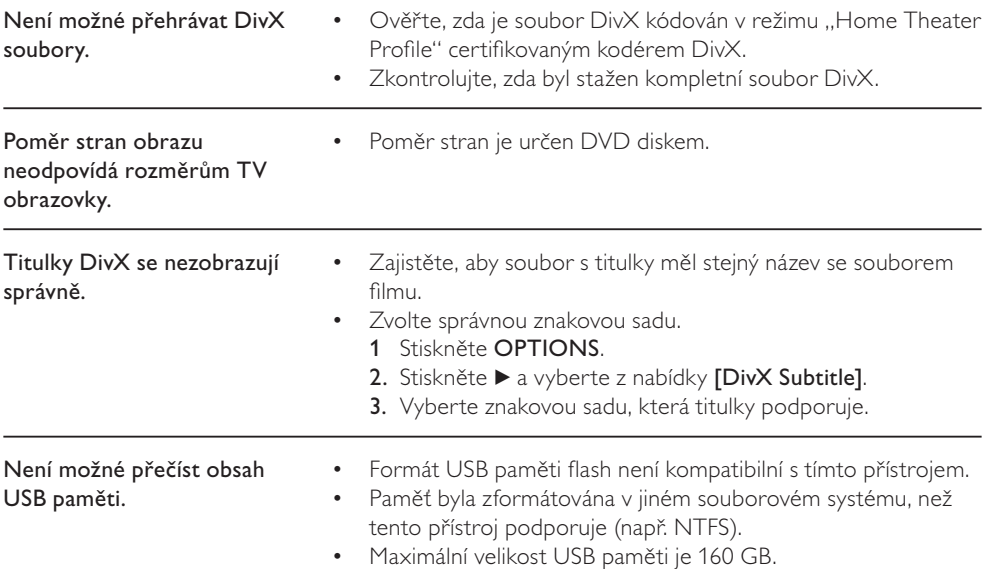

## 10 Slovníček

### DivX

Kódování DivX představuje patentovanou technologii komprimace videa založenou na MPEG-4, vyvinutou společností DivX Networks, Inc. Technologie umožňuje komprimovat obrazové soubory do malé velikosti pro přenos po síti internet při zachování vysoké kvality obrazu.

#### Dolby Digital

Systém prostorového zvuku vyvinutý Dolby Laboratories obsahující až 6 kanálů digitálního zvuku.

### **HDMI**

High-Definition Multimedia Interface (HDMI) je vysokorychlostní digitální rozhraní, které přenáší nekomprimované video ve vysokém rozlišení a digitální vícekanálový zvuk. Poskytuje perfektní kvalitu obrazu a zvuku bez jakéhokoli šumu. HDMI je plně zpětně kompatibilní s DVI.

Podle požadavků normy HDMI připojení k výrobkům s HDMI nebo DVI bez HDCP (High-bandwidth Digital Content Protection) vede k potlačení přenosu obrazu a zvuku.

### **HDCP**

High-bandwidth Digital Content Protection je specifikace zajišťující bezpečný přenos digitálního obsahu mezi různými přístroji (pro zabránění neautorizovanému kopírování).

### JPEG

Rozšířený formát digitální fotografie. Systém komprese dat statického obrazu, vyvinutý Joint Photographic Expert Group. Dosahuje malého snížení kvality obrazu při velké redukci dat. Soubory jsou označeny příponami ".JPG" nebo ".JPEG".

### MP3

Formát souborů se zvukovým kompresním systémem. "MP3" je zkratka Motion Picture Experts Group 1 (nebo MPEG-1) Audio Layer3. Při použití formátu MP3 může jedno CD-R nebo CD-RW obsahovat až desetkrát více dat oproti běžnému CD. Soubory jsou označeny příponou ".MP3".

### MPEG

Motion Picture Experts Group. Skupina komprimačních postupů pro záznam digitálního obrazu a zvuku.

### PBC

Playback Control. Způsob navigace v obsahu disku Video CD/Super VCD pomocí nabídky na obrazovce. Umožňuje interaktivní přehrávání i vyhledávání.

### **PCM**

Pulse Code Modulation. Systém kódování digitálního zvuku.

#### Poměr stran

Poměr vodorovného a svislého rozměru TV obrazu. Poměr u konvenčních TV činí 4:3, u širokoúhlých TV a přístrojů s vysokým rozlišením pak 16:9. Zobrazení "letter box" vám umožní sledovat širokoúhlý obraz na standardním TV s poměrem stran 4:3.

### **WMA**

Windows Media™ Audio. Technologie komprimace zvuku, vyvinutá společností Microsoft Corporation. WMA data mohou být dekódována přehrávačem Windows Media Player 9 nebo Windows Media Player pro Windows XP. Soubory jsou označeny příponou ".WMA".

### Jazykové kódy

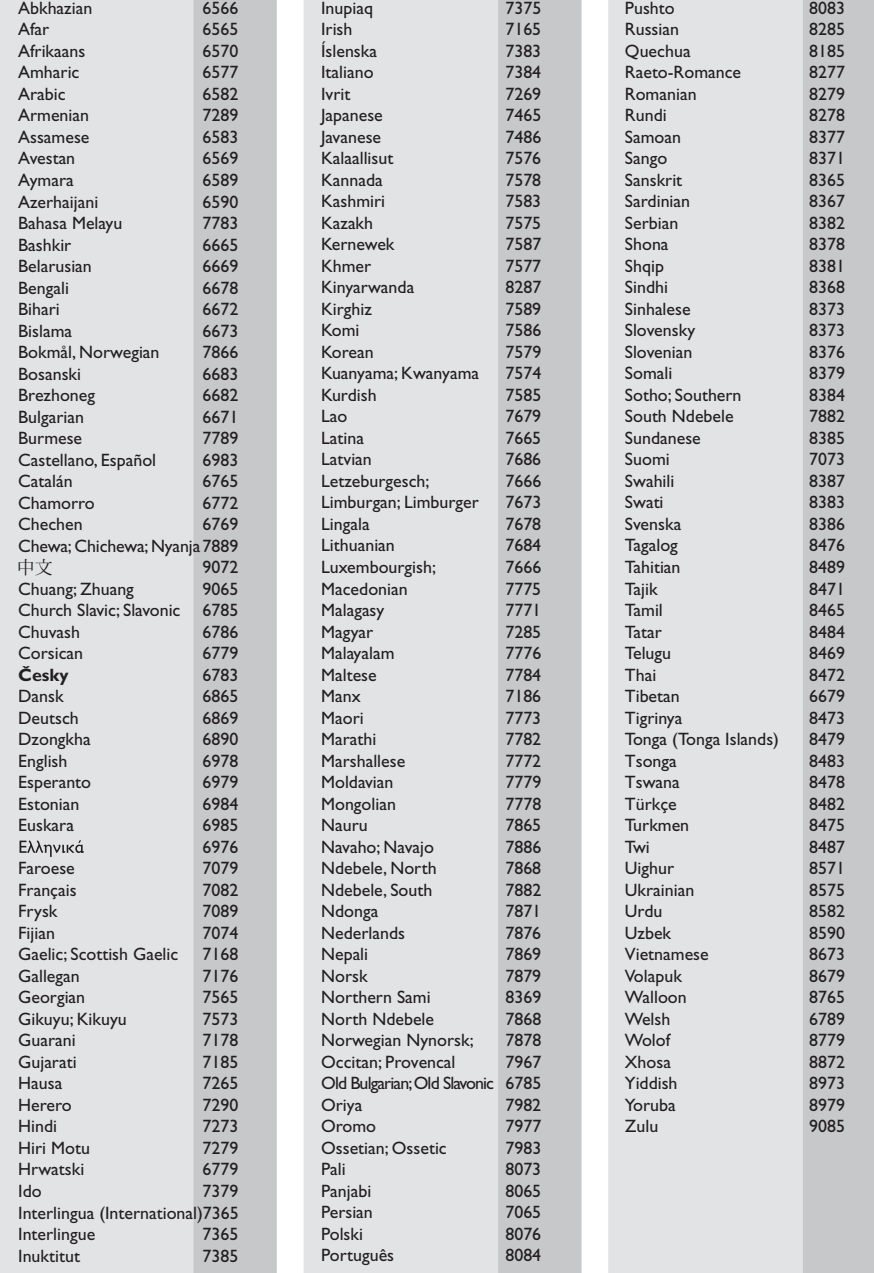

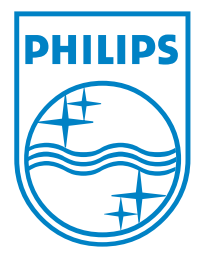

 $\Box$ 

sgpjy\_0841/12\_14\_3 © 2008 Koninklijke Philips Electronics N.V. Všechna práva vyhrazena.